415

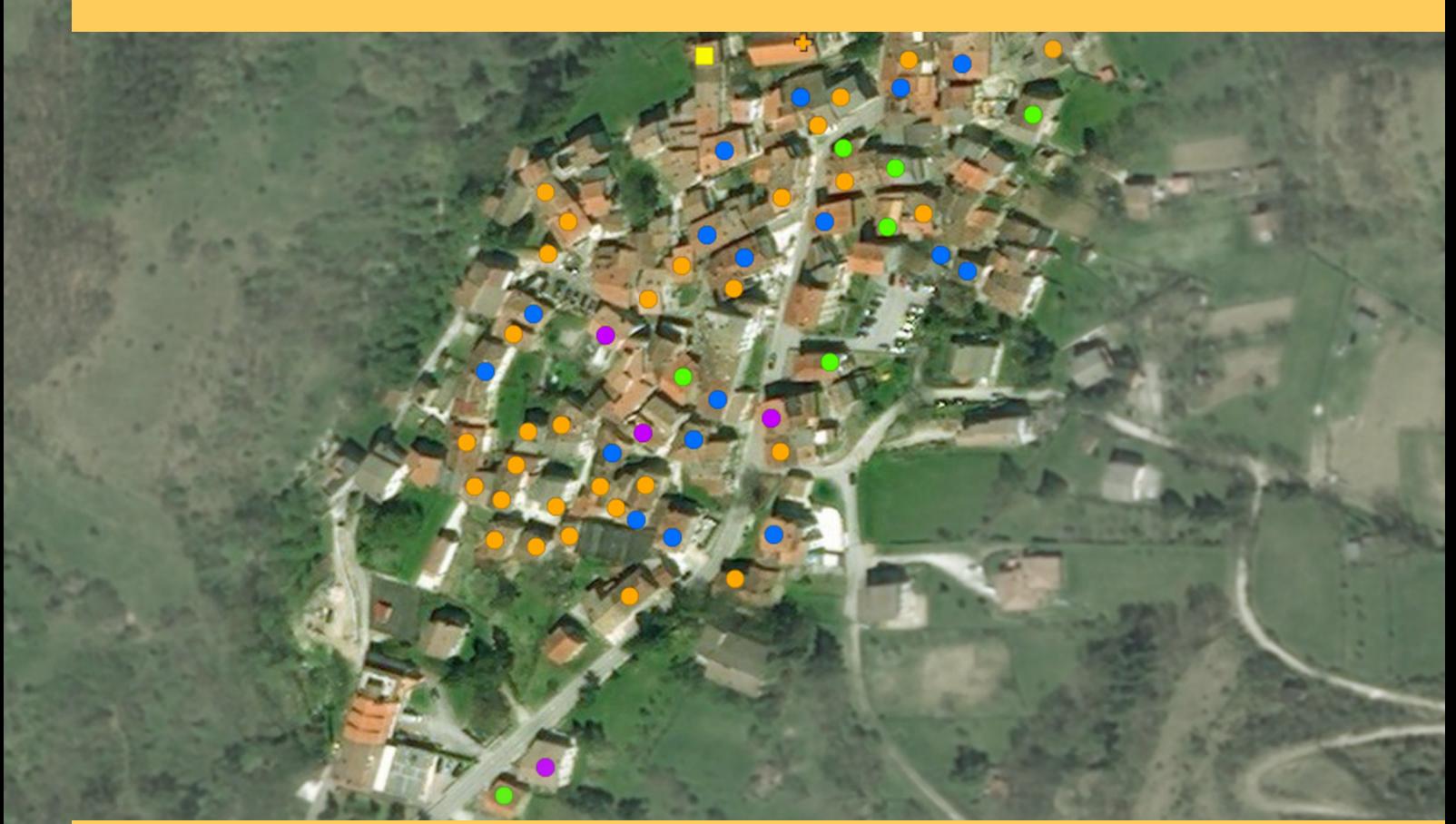

# RAPPORTI TECNICI INGV

QUEST-DATA, raccolta digitale sul campo del dato macrosismico: una mappa dati in tempo reale

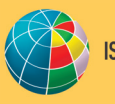

NAZIONALE DI GEOFISICA E VULCANOLOGIA

**Direttore Responsabile** Valeria DE PAOLA

#### **Editorial Board**

Luigi CUCCI - Editor in Chief (luigi.cucci@ingv.it) Raffaele AZZARO (raffaele.azzaro@ingv.it) Christian BIGNAMI (christian.bignami@ingv.it) Mario CASTELLANO (mario.castellano@ingv.it) Viviana CASTELLI (viviana.castelli@ingv.it) Rosa Anna CORSARO (rosanna.corsaro@ingv.it) Domenico DI MAURO (domenico.dimauro@ingv.it) Mauro DI VITO (mauro.divito@ingv.it) Marcello LIOTTA (marcello.liotta@ingv.it) Mario MATTIA (mario.mattia@ingv.it) Milena MORETTI (milena.moretti@ingv.it) Nicola PAGLIUCA (nicola.pagliuca@ingv.it) Umberto SCIACCA (umberto.sciacca@ingv.it) Alessandro SETTIMI (alessandro.settimi1@istruzione.it) Andrea TERTULLIANI (andrea.tertulliani@ingv.it)

#### **Segreteria di Redazione**

Francesca DI STEFANO - Coordinatore Rossella CELI Barbara ANGIONI Tel. +39 06 51860068 redazionecen@ingv.it

#### **REGISTRAZIONE AL TRIBUNALE DI ROMA N.174 | 2014, 23 LUGLIO**

© 2014 INGV Istituto Nazionale di Geofisica e Vulcanologia Rappresentante legale: Carlo DOGLIONI Sede: Via di Vigna Murata, 605 | Roma

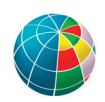

ISTITUTO NAZIONALE DI GEOFISICA E VULCANOLOGIA

415

# RAPPORTI TECNICI INGV

## QUEST-DATA, raccolta digitale sul campo del dato macrosismico: una mappa dati in tempo reale

## *QUEST-DATA, digital macroseismic field data: a real time data map*

Luca Arcoraci, Antonio Rossi, Andrea Tertulliani

INGV | Istituto Nazionale di Geofisica e Vulcanologia, Sezione Sismologia e Tettonofisica

Accettato 15 luglio 2019 | *Accepted 15 July 2019*

Come citare | *How to cite* Arcoraci L., Rossi A., Tertulliani A. (2020). QUEST-DATA, raccolta digitale sul campo del dato macrosismico: una mappa dati in tempo reale. Rapp. Tec. INGV, 415: 1-24.

In copertina Conclusione del rilievo con i punti in mappa | *Cover Final map of the survey*

## INDICE

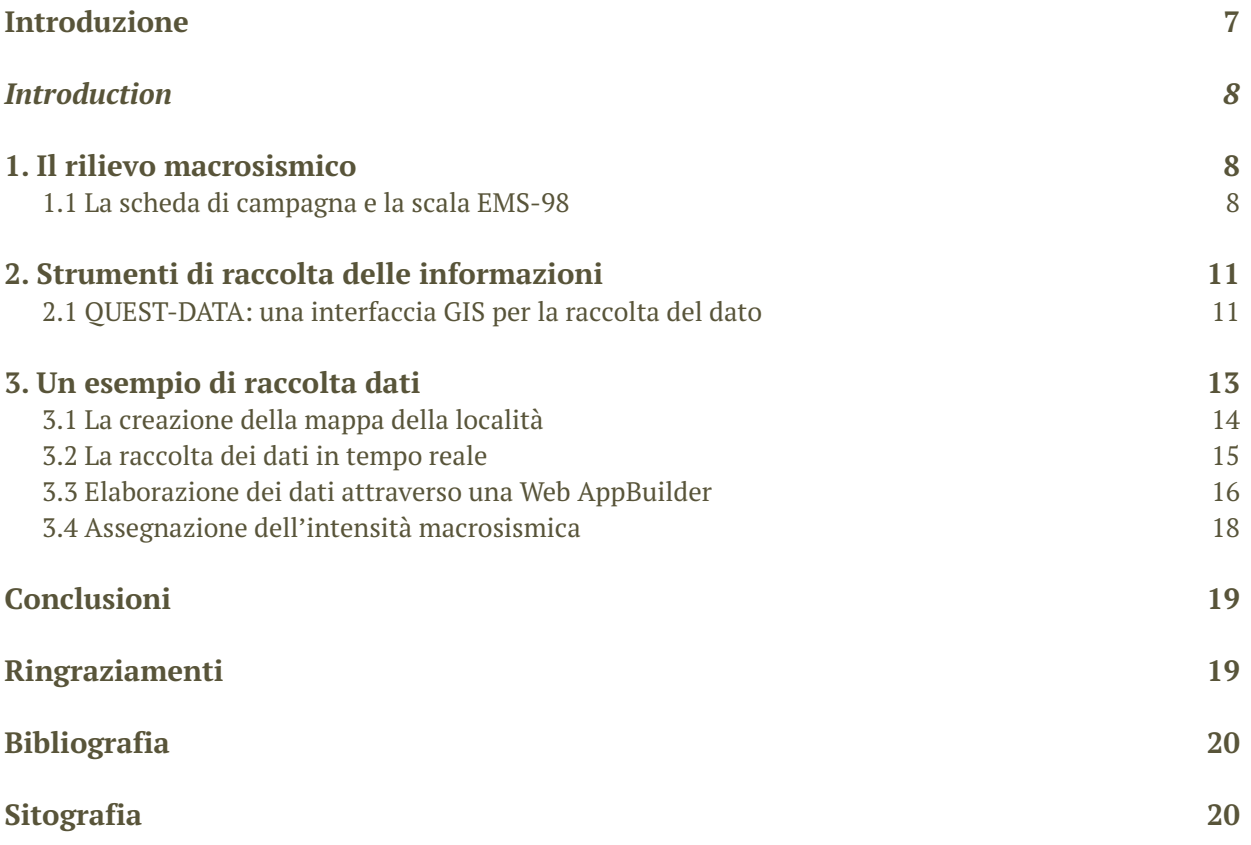

#### Introduzione

A seguito di un evento sismico al di sopra della soglia del danno, una parte del personale dell'Istituto Nazionale di Geofisica e Vulcanologia (INGV) viene coinvolto nei gruppi di emergenza e si prepara, nel più breve tempo possibile, a partire per raggiungere l'area epicentrale. Ogni gruppo ha il compito di raccogliere dati, effettuare misurazioni e rilievi, per studiare il terremoto sotto diversi punti di vista, e per supportare le attività di Protezione Civile. In questo contesto rientrano le attività di rilievo del gruppo *QUEST (QUick Earthquake Survey Team),* formato da personale specializzato nel rilievo macrosismico dell'INGV e altri enti, che ha il compito di raggiungere le aree colpite dal sisma per fornire un rilievo degli effetti sull'edificato, sull'ambiente e sulle persone. L'indagine macrosismica che ne deriva, contribuisce allo studio del terremoto attraverso l'osservazione diretta e la classificazione del danno mediante l'utilizzo della scala macrosismica EMS-98 [Grünthal, 1998].

Attualmente questa indagine viene svolta con l'ausilio di schede cartacee predisposte per la raccolta del dato ed una serie di mappe, generalmente immagini da satellite, delle località da investigare [Tertulliani et al., 2010]. Nel tempo si è cercato di studiare tecniche di rilievo sempre più rapide al fine di raccogliere il dato reale del danneggiamento prima che gli inevitabili interventi di messa in sicurezza dei vigili del fuoco o ulteriori repliche dannose modifichino lo scenario del danno sull'edificato.

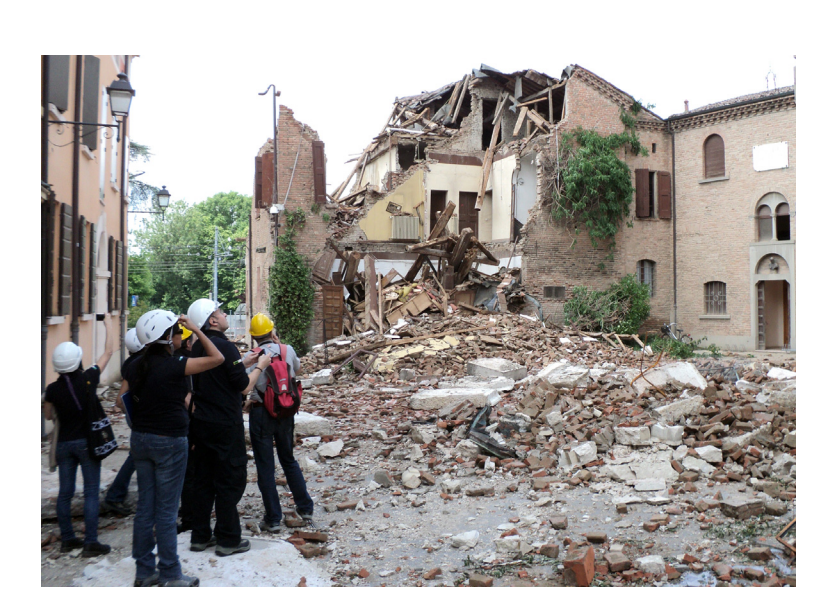

**Figura 1** Una squadra di QUEST durante un rilievo in Emilia Romagna nel maggio del 2012.

*Figure 1 A QUEST team during a survey in Emilia Romagna on May 2012.*

Per questo scopo si sta mettendo a punto uno strumento per la raccolta del dato macrosismico di campagna, basato sull'utilizzo di *tablets,* corredati di una interfaccia grafica tale da permettere la raccolta delle informazioni direttamente su mappe delle località da investigare. In particolare, l'inserimento dell'informazione puntuale per ogni edificio investigato, con il relativo dato di vulnerabilità e grado di danno, permette di condividere le informazioni in tempo reale tra le varie squadre sul terreno. Tale strumento permette inoltre, all'operatore, di lavorare *off line* e quindi di poter acquisire informazioni anche in assenza di copertura del segnale telefonico e di inviare in un secondo momento i dati. L'informazione viene centralizzata presso la sede operativa che può gestire e coordinare lo spostamento delle squadre nell'area epicentrale. In questo modo si aprono nuovi interessanti scenari sia a vantaggio della rapidità e della conoscenza del danneggiamento dell'edificato, sia in termini di gestione del personale coinvolto per ottimizzare così le operazioni di rilievo.

#### *Introduction*

*Soon after a seismic event, above the damage threshold, personnel of INGV is involved in emergency groups and is prepared, as soon as possible, to leave reaching the epicenter area. Each group has the task of collecting data, by making measurements and surveys, to study the earthquake from different points of view, and to support Civil Protection activities. In this context the field activities of the QUEST group (QUick Earthquake Survey Team) are included, with personnel that is specialized in macroseismic surveys, who has the task of reaching the areas affected by the earthquake to provide the survey on the effects on buildings, on the environment and people. The final macroseismic investigation aims to study the earthquake through direct observation and damage classification through the use of the EMS98 macroseismic scale [Grünthal, 1998].* 

*Currently this investigation is carried out with the aid of paper questionnaire forms for collecting the data, and a series of maps, generally satellite images of the places to be investigated [Tertulliani et al., 2010]. Over time, attempts have been made to study increasingly rapid survey techniques in order to gather the actual data on the damage before the inevitable interventions of Firefighters or further damaging aftershocks that can modify the damage scenario.* 

*For this purpose, a tool for collecting macroseismic data is being developed, based on the use of tablets equipped with a graphical interface that allows the collection of information directly on maps of the locations to be investigated. In particular, the inclusion of timely information for each building, with the relative level of vulnerability and grade of damage, allows us to share information in real time between*  the various teams on the ground. This tool also allows the operator to work off-line, and therefore to be *able to gather information even in the absence or failure of the telephone signal and to send the data at a later time (as soon as it is available). In addition, the information is centralized at the operating centre that can manage and coordinate the displacement of the teams in the epicenter area. In this way new interesting scenarios are opened to the advantage of operational speed and knowledge of damage to the building, but also in terms of management of the personnel involved to optimize the survey activities.* 

#### 1. Il rilievo macrosismico

Il rilievo macrosismico è finalizzato alla assegnazione dell'intensità macrosismica di una o più località colpite da un terremoto. Operativamente ogni squadra, composta da due o tre persone, dispiegata nell'area danneggiata, dispone di una serie di schede cartacee da compilare per il rilevamento dei danni. L'obiettivo del rilevatore è la raccolta di un campione di dati, il più significativo possibile degli effetti del terremoto sull'edificato, valutando la **vulnerabilità** di ogni edificio, intesa come la sua propensione a subire danni da un terremoto, ed il relativo **grado di danno**, usando la classificazione della scala EMS98, recentemente pubblicata anche nella versione italiana [Grünthal, 1998; Tertulliani et al., 2019]. Questi sono i due elementi principali da acquisire durante la campagna, prendendo come riferimento l'edificato residenziale, senza trascurare, tuttavia, edifici monumentali o speciali (figura 2) nonché capannoni industriali per meglio comprendere l'entità del danneggiamento.

#### 1.1 La scheda di campagna e la scala EMS-98

Negli anni la scheda di campagna per la raccolta delle informazioni ha subito ovviamente una evoluzione: in figura 3 è possibile vedere alcune tipologie di schede che negli anni sono state utilizzate dagli operatori in campagna. In particolare si è passati da strumenti per la raccolta di informazioni più semplici, in relazione agli effetti della scossa sugli oggetti e le persone, a vari tipi di questionari dagli anni ottanta del secolo scorso sempre più completi.

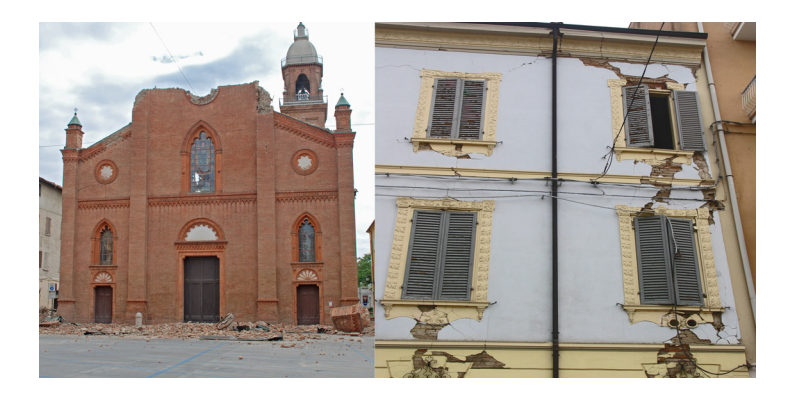

**Figura 2** Danni ad un edificio monumentale, la Chiesa di Santa Maria Maggiore (sinistra), ed ad un edificio residenziale (destra) di Mirandola (MO) dopo il 29 maggio 2012.

*Figure 2 Damaged buildings in Mirandola after the May 29, 2012 earthquake: the church of Santa Maria Maggiore (left) and a residential building (right).* 

Ovviamente i questionari hanno seguito gli sviluppi dell'uso delle varie scale. La scheda che oggi utilizziamo, nel formato cartaceo, ci permette di raccogliere informazioni per ogni località attraverso il riempimento manuale di caselle predisposte. Alla fine della giornata di rilievo e soprattutto alla fine della campagna, con il ritorno in sede, queste schede vengono trascritte in un foglio elettronico e quindi digitalizzate per permettere un agevole confronto tra il dato raccolto ed i diagnostici contenuti nella scala macrosismica europea EMS-98 [Grünthal, 1998]. Assegnare un grado di intensità macrosismica alla località significa considerare gli effetti dello scuotimento su persone, animali, oggetti e sull'edificato che sono i diagnostici che nella scala vengono idealizzati per stabilire il grado di intensità facendo uso di aggettivi come "pochi", "molti", "la maggior parte" con riferimento alle percentuali di edifici danneggiati. Questi ultimi vengono distinti secondo la tipologia edilizia (muratura, cemento armato, acciaio) ed identificati con delle lettere (le diverse classi di vulnerabilità) in base alla resistenza alle scosse generate dai terremoti. La severità del danneggiamento è espressa in gradi da 1 a 5. La pratica attuale prevede il conteggio dell'edificato attraverso una scheda in formato tabellare con lo scopo appunto di fornire delle percentuali degli edifici danneggiati per ogni classe di vulnerabilità e tradurre queste percentuali nei termini quantitativi di "pochi", "molti" e "la maggior parte" (0-20%, 20-60% e 60-100%).

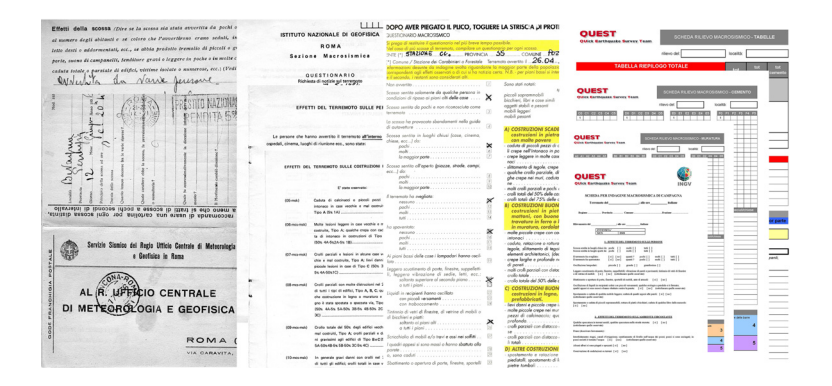

**Figura 3** Alcuni esempi di schede per la raccolta dei dati di campagna, da sinistra 1936, 1984, 2000 e 2014.

*Figure 3 Some examples of forms used for collecting field data, from the left years 1936, 1984, 2000 e 2014.*

Alle diverse tipologie edilizie vanno associate sei classi di vulnerabilità decrescente tramite delle lettere (dalla A, più vulnerabile, alla F elevata antisismicità).

**Figura 4** Tabella delle classi di vulnerabilità secondo la scala EMS-98 [Grünthal, 1998].

**Figure 4** Vulnerability table of the EMS-98 *[Grünthal, 1998].*

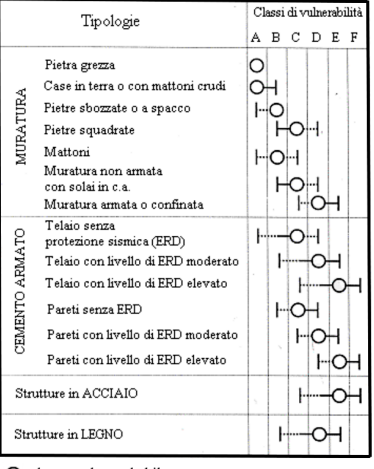

 $\bigcirc$  classe molto probabile

 $-$  range di probabilità ...... range meno probabile

Gli edifici in muratura di tipo A, considerati più vulnerabili, sono costruiti di pietra grezza o terra, con mattoni crudi o ciottoli di fiume. Meno vulnerabile è l'edificio in muratura di tipo B dove troviamo delle pietre squadrate o sbozzate, a volte con mattoni regolari, tufo, laterizi ed anche con solai in cemento armato. Poi abbiamo gli edifici di tipo C in cemento armato con struttura a telaio di travi e pilastri e solaio in cemento, ma rientrano in questa tipologia anche quegli edifici con una muratura rinforzata. Nelle altre categorie troviamo nuove e recenti costruzioni nella tipologia D, E ed F con un crescente livello di progettazione antisismica. Al fianco della vulnerabilità l'operatore assegna il grado di danneggiamento secondo una scala che prevede 5 gradi, dal danno lieve al collasso totale o quasi dell'edificio (figure 5 e 6).

La raccolta di informazioni così dettagliate comporta che l'edificato venga osservato da diverse angolature per non trascurare tutte le possibili informazioni utili. Bisogna tenere presente che, sebbene nelle linee guida della scala EMS-98 sia prevista per gli operatori l'indagine all'interno degli edifici, per motivi di sicurezza e di tempo, l'oggetto del rilievo è generalmente il danno osservato esternamente alle costruzioni.

Per un maggiore dettaglio sulle procedure di valutazione dell'intensità si rimanda alle linee guida della scala EMS98 [Grünthal, 1998; Tertulliani et al., 2019] e ai report disponibili nella pagina web del Gruppo QUEST http://quest.ingv.it/

**Figura 5** Grado e tipologia di danno per gli edifici in muratura secondo la scala EMS-98.

**Figure** *5 Table illustrating the grade of damage for masonry buildings according to the EMS-98.* 

|  | Grado 1 | Danno da<br>trascurabile<br>a leggero | nessun danno<br>strutturale, leggero<br>danno non<br>strutturale     | Caduta di piccoli pezzi di<br>calcinaccio<br>Crepe capillari<br>Caduta di pietre dalla parte<br>superiore dell'edificio                                                                                       | н<br>E     |
|--|---------|---------------------------------------|----------------------------------------------------------------------|----------------------------------------------------------------------------------------------------|------------|
|  | Grado 2 | Danno<br>moderato                     | leggero danno<br>strutturale,<br>moderato danno<br>non strutturale   | Caduta di grandi pezzi di intonaco<br>Crepe nei camini<br>Crepe diffuse                                                                                                    | 日/日<br>夏ノ間 |
|  | Grado 3 | Danno da<br>sostanziale<br>a grave    | moderato danno<br>strutturale, grave<br>danno non<br>strutturale     | Caduta/rotazione/rottura di camini<br>Caduta/rottura di tegole<br>Slittamento di tegole<br>Caduta/cedimento di tramezzi,<br>frontoni, cornicioni e parapetti<br>Crepe larghe e profonde<br>Distacco di pareti | 同心<br>图文图: |
|  | Grado 4 | Danno<br>molto grave                  | grave danno<br>strutturale e danno<br>non strutturale<br>molto grave | Crolli parziali<br>Importanti cedimenti di muri/tetti                                                                                                    |            |
|  | Grado 5 | Distruzione                           | danno strutturale<br>molto grave                                     | Collasso totale o quasi totale<br>dell'edificio                                                                                                    |            |

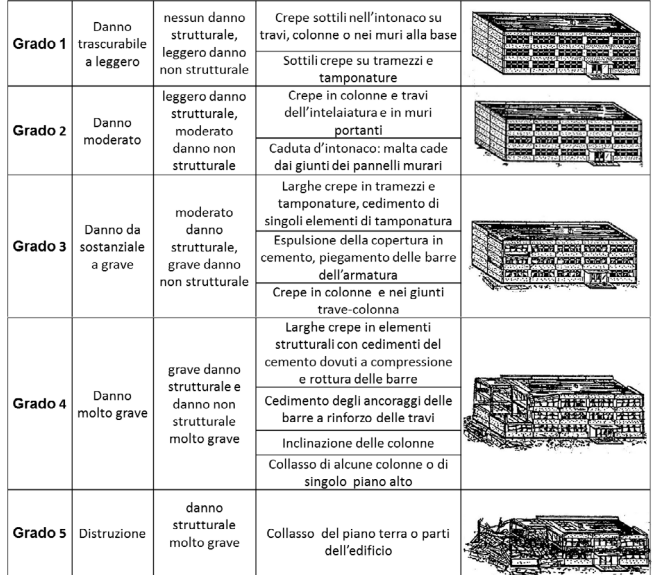

**Figura 6** Grado e tipologia di danno per gli edifici in cemento armato secondo la scala **FMS-98** 

*Figure 6 Table illustrating the grade of damage for reinforced concrete buildings according to the EMS98.*

### 2. Strumenti di raccolta delle informazioni

La partenza delle varie squadre di *QUEST* per l'area epicentrale comporta una fase preliminare in cui viene individuata l'area da investigare e viene preparato il materiale occorrente. In primo luogo si effettua un controllo delle informazioni relative ai danni che vengono segnalati dalla stampa (giornali locali, siti internet) per poter delimitare grossolanamente l'area interessata e preparare le mappe delle località oggetto dei rilievi. Le esperienze delle campagne macrosismiche aquilana ed emiliana hanno visto impegnato il personale per diverse settimane sul campo, e successivamente anche in sede in quanto il materiale raccolto attraverso schede, foto, mappe di edificato ed appunti vari è stato tale da rendere necessario un impegnativo ma necessario lavoro di scomposizione per ordinare le informazioni relative alle singole località [Rossi A. et al., 2019]. Nel tempo queste procedure ci hanno fatto riflettere circa la possibilità di trovare un diverso sistema di raccolta dei dati di campagna e andare verso un approccio che rendesse possibile condividere in tempo reale le informazioni tra le squadre impegnate in campagna e i colleghi in sede.

#### 2.1 QUEST-DATA: una interfaccia GIS per la raccolta del dato

La nostra attenzione si è così spostata da un approccio puramente analogico (cartaceo) ad uno misto cartaceo-digitale, lasciando alle schede cartacee il ruolo di supporto e ridondanza, mentre lo strumento principale per effettuare il rilievo diventa il *tablet*, tramite una serie di programmi ed applicativi commerciali adattati alle nostre necessità. Questi strumenti gestiscono il dato raccolto in campagna attraverso l'uso di mappe predisposte dell'edificato, con l'informazione relativa al danno, alla vulnerabilità ed alla sua posizione, che via via vengono inserite durante il rilievo attraverso una procedura che chiameremo QUEST-DATA. Gli elementi principali di QUEST-DATA sono:

- Un'applicazione desktop per la preparazione del materiale.
- Una raccolta dei dati macrosismici basata su mappe.
- Uso di applicazioni web per l'analisi dei dati.

Questo passaggio è stato possibile grazie alle risorse fornite dalla *ESRI*, un'azienda leader a livello mondiale nella produzione di software per la catalogazione, la raccolta e l'organizzazione del dato geografico e per l'analisi delle mappe in ambiente *GIS* (*geographic information system*) anche in tempo reale. In particolare grazie alla licenza disponibile (*Educational Site License*) e la possibilità di utilizzare software, server e corsi formativi per il personale dell'INGV, è possibile l'uso dei vari server in rete messi a disposizione dalla ESRI per raccogliere dati di campagna, interagire all'interno di una mappa, condividere le informazioni ed analizzare i dati. Con la licenza all'INGV viene riservato uno spazio attraverso "*ArcGIS Online",* si tratta di un ambiente gestito attraverso il *web* tramite la creazione di utenze e privilegi per l'utilizzo degli strumenti disponibili. In questo modo ogni squadra dotata di *Tablet,* o dispositivo simile facilmente trasportabile come il proprio telefono, potrà installare l'applicazione della ESRI chiamata "*Collector for ArcGIS",* disponibile sia per sistemi *Android* che *Apple,* attraverso la quale collegarsi all'utenza e quindi a tutto il materiale presente. QUEST-DATA e quindi tutta la procedura di raccolta ed elaborazione dei dati del rilievo, nasce con la possibilità di personalizzare questa applicazione, attraverso dei campi preimpostati per facilitare la raccolta dei rilevatori del gruppo *QUEST* (figura 7) e consente di georeferenziare il dato della vulnerabilità e del danno relativo al singolo edificio.

Per il gruppo *QUEST* è stata creata un'utenza di accesso riservata nella quale poter predisporre ed organizzare tutto il materiale necessario per le campagne macrosismiche come appunto *layers* e mappe di base. In quest'area è possibile accedere in presenza di connessione dati da qualunque dispositivo. Questo facilita le procedure perché tutti i membri del gruppo abilitati all'utenza possono disporre del materiale presente, scaricarlo per utilizzarlo anche in assenza di connessioni o collegarsi per sincronizzare i dati raccolti.

**Figura 7** Schermata di un rilievo di dettaglio come visibile da un tablet.

*Figure 7 Screenshot of the tablet during a field survey.* 

Il rilievo comporta l'acquisizione dell'informazione sulla vulnerabilità e sul grado di danno subìto dall'edificio. QUESTDATA permette di utilizzare un *layer* predisposto*,* o livello grafico informativo, che si sovrappone ad una mappa di base, che contiene - tramite un menù a tendina - gli elementi grafici che permettono di identificare gli edifici oggetto del rilievo: con il simbolo di un cerchio pieno vengono rappresentati gli edifici in muratura con vulnerabilità decrescente secondo le categorie A-B-C della EMS-98. Con un quadrato vengono rappresentati gli edifici in cemento armato e con una adeguata progettazione antisismica di vulnerabilità inferiore, secondo le categorie C-D-E.

Un terzo ed ultimo elemento disponibile ha il simbolo di una croce e contraddistingue gli edifici speciali o monumentali (figura 8), nei quali rientrano chiese, ponti, monumenti ed edifici industriali. Ogni edificio identificato con un simbolo, può a sua volta essere corredato dell'informazione sul danno, indicato con uno dei sei colori disponibili: dal bianco, nessun danno, al viola per il collasso totale o quasi totale dell'edificio (grado 5). In questo modo l'operatore può inserire in mappa due informazioni nello stesso istante digitando sopra l'edificio da censire. È possibile raggruppare i dati attraverso la schermata che compare con i campi predisposti (figura 9).

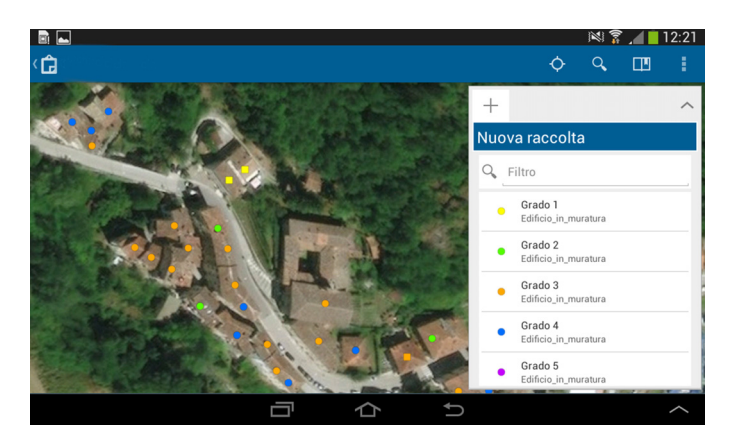

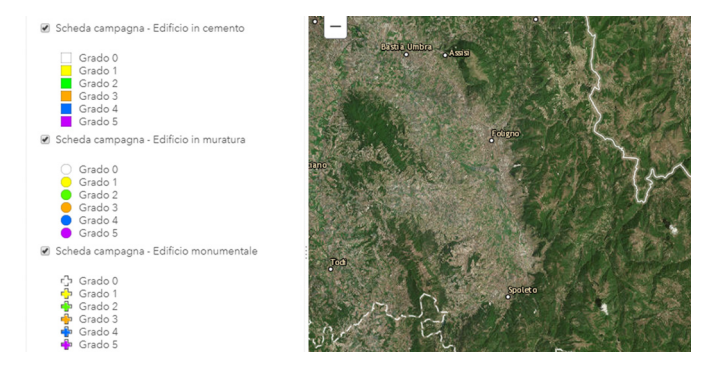

**Figura 8** Elementi grafici per un rilievo di dettaglio.

*Figure 8 Graphic elements for the macroseismic survey.*

Una buona copertura satellitare permette di vedere immediatamente la nostra posizione in mappa e di poter procedere nel rilievo. È importante evidenziare che verrà creato un nuovo *layer*  per ogni terremoto al di sopra della soglia del danno e che mette in moto il gruppo *QUEST,* per dare la possibilità agli operatori di effettuare dei rilievi in tempi diversi ed evidenziare l'aggravamento del danneggiamento a causa di terremoti successivi, ovvero se il danno rilevato è in qualche misura "cumulato" a quello causato da scosse precedenti come nel caso degli eventi in Emilia Romagna del 2012 quando per la località di Cavezzo (MO) venne assegnata una intensità EMS di 67 dopo il 20 maggio che aumentò improvvisamente fino al grado 8 a seguito dell'evento del 29 [Tertulliani et al., 2012].

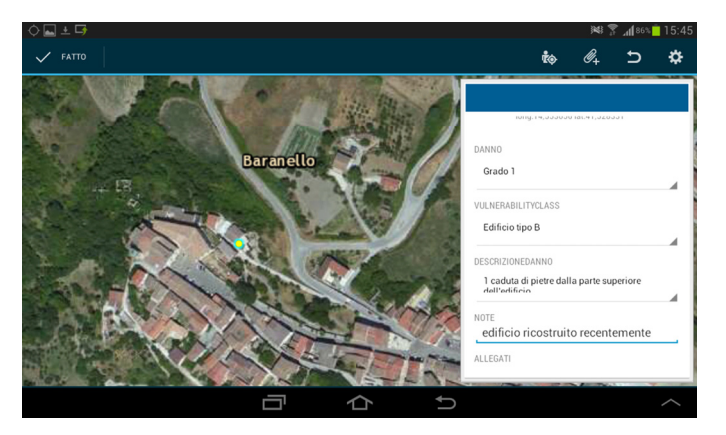

**Figura 9** Inserimento dei dati relativi ad un singolo edificio.

*Figure 9 Single building data entering.*

### 3. Un esempio di raccolta dati

Nella precedente campagna macrosismica per il Centro Italia del 2016 alcuni colleghi del gruppo hanno avuto la possibilità, in via sperimentale, di inserire i dati del danneggiamento attraverso **OUEST-DATA.** 

A seguire viene mostrato un esempio concreto di come funziona la procedura sia per quanto riguarda il lavoro in sede, che durante il rilievo in campagna, dopo la segnalazione di un evento che supera la soglia del danno. È possibile schematizzare le operazioni da seguire nelle seguenti fasi:

- La creazione della mappa della località con *ArcGis Online.*
- La raccolta dei dati in tempo reale con QUEST-DATA.
- Elaborazione dei dati attraverso una *Web GIS application* chiamata "*Web AppBuilder*".
- Rappresentazione grafica delle informazioni.

#### 3.1 La creazione della mappa della località

Il sistema di inserimento del dato puntuale prevede la creazione di una serie di mappe di base che vengono predisposte nella fase preparatoria, prima di andare in missione, durante la consultazione delle notizie sulle località interessate dal terremoto attraverso la rassegna stampa. Gli elementi da considerare sono principalmente tre:

- le aree di interesse possono comprendere la singola località o più di una a seconda della dimensione dell'edificato;
- la mappa utilizzata deve fornire un adeguato dettaglio dei tetti delle case e delle vie in cui si muoveranno le squadre;
- la cartografia deve essere recente.

Date queste premesse, una volta effettuato il *login* all'utenza in *ArcGis Online,* viene creata una cartella identificativa del terremoto, con il nome della località più vicina all'epicentro e la data, nella quale andranno a confluire sia le mappe che verranno utilizzate in campagna che i dati raccolti. Nel 2016 ad esempio, a seguito degli eventi che hanno colpito il Centro Italia, è stata creata una cartella chiamata *"Amatrice\_24\_agosto\_2016".* Il *login* permette di entrare nell'area condivisa nella quale è possibile gestire tutti i contenuti, a partire dalla creazione di una nuova mappa che sarà il foglio di riferimento, e sul quale verranno inseriti i dati del rilievo.

In questa fase della preparazione si può decidere se ritagliare delle mappe relative alle singole località o considerare un'area di interesse più generale intorno all'epicentro. Nell'esempio in figura 10 è stato eseguito un ritaglio di una località che ha subito dei danni a seguito dell'evento del 30 ottobre 2016: la mappa di base scelta ci permette di poterla utilizzare anche *off line* ed è centrata su una località di interesse tra quelle da investigare e sulla quale viene reso disponibile il *layer* relativo alla vulnerabilità ed al grado di danno.

**Figura 10** Preparazione della mappa di base su ArcGIS Online.

*Figure 10 Base map from ArcGIS Online.*

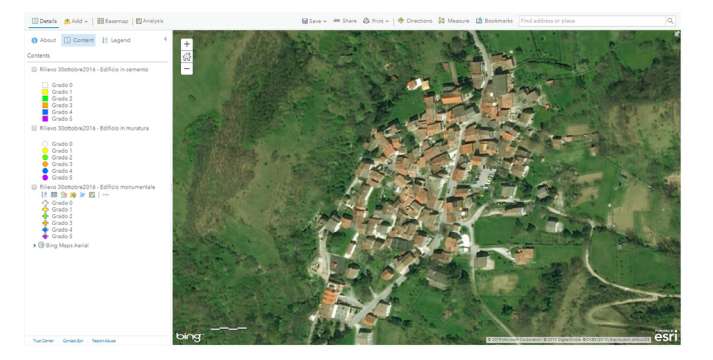

La mappa appena creata e salvata nella cartella relativa al terremoto, è subito disponibile per essere trasferita in locale nei singoli dispositivi attraverso l'applicazione *"Collector for ArcGIS"*, in modo che, una volta partiti per la missione, se non ci fosse copertura del segnale dati telefonico potremmo sempre disporne per la nostra campagna. Una volta terminato il rilievo ed in presenza del segnale dati, tutte le informazioni possono essere inviate al server e condivise con gli altri colleghi attraverso la "sincronizzazione" dei dati [Cogliano et al., 2017].

In figura 11 viene visualizzata la schermata del nostro *tablet* dopo aver caricato la mappa preparata su *ArcGIS Online* e scaricata nel dispositivo. A questo punto si può scegliere la risoluzione dell'immagine che permetterà di visualizzare distintamente gli edifici presenti. La procedura appena illustrata per una mappa può essere eseguita velocemente per tutte le località oggetto del rilievo, le cui mappe saranno caricate su tutti i dispositivi disponibili. QUEST-DATA permette di aggiungere ulteriori mappe anche in un secondo momento, e renderle disponibili nell'utenza riservata alle squadre già sul campo che potranno scaricarle in remoto.

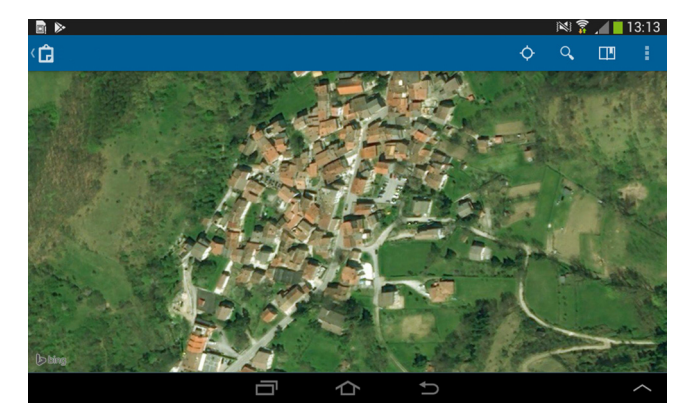

**Figura 11** Mappa caricata sul dispositivo.

*Figure 11 The map of figure 10, downloaded on the device.* 

#### 3.2 La raccolta dei dati in tempo reale

L'inserimento dei punti in mappa, relativi al danneggiamento avviene per ogni edificio. Di solito la copertura del segnale *gps* permette di controllare, attraverso il simbolo di un pallino blu, la nostra posizione. La procedura prevede che l'operatore classifichi ogni singolo edificio con una propria classe di vulnerabilità ed un grado di danno.

Una volta attivata l'applicazione *"Collector for ArcGIS"* le operazioni da seguire per ogni edificio saranno le seguenti:

- Identifichiamo e selezioniamo in mappa l'edificio che abbiamo davanti.
- Scegliamo il simbolo relativo alla vulnerabilità ed al danno per quell'edificio.
- Compiliamo i campi preimpostati scegliendo tra le opzioni proposte.
- Confermiamo le scelte fatte.

QUEST-DATA rende disponibile una schermata per l'inserimento dei dati attraverso dei campi preimpostati in modo da avere le informazioni necessarie per la classificazione della vulnerabilità degli edifici (figura 12) e di inserire una descrizione del danno tra quelle proposte. Inoltre è disponibile un campo note per segnalare qualche dettaglio in più, e allegare una o più foto dell'edificio danneggiato. Infatti, sempre in figura 12, è visibile un'immagine effettuata con lo stesso *tablet* proprio del danno dell'edificio appena inserito.

Nel caso specifico si tratta di un danno di grado 5 (colore viola) per un edificio in muratura (simbolo del cerchio) con classe di vulnerabilità A, per il quale è possibile aggiungere una descrizione del danneggiamento (collasso totale o quasi totale dell'edificio) tra quelle proposte, alcune note (come per esempio l'anno di costruzione se ne abbiamo notizia) e degli allegati sotto forma di immagini da riprendere direttamente con il nostro dispositivo.

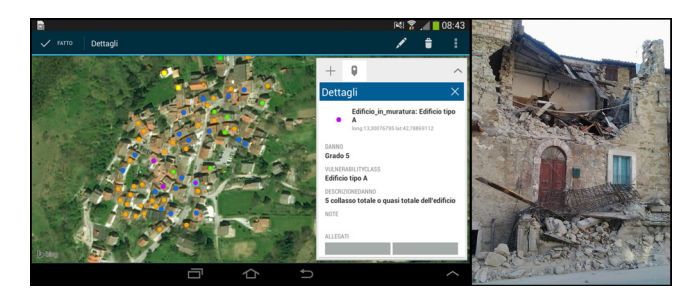

**Figura 12** Inserimento dati per un edificio con grado di danno 5 e relativa foto.

*Figure 12 Data entering with related photo of a building which suffered damage grade 5.*

Lavorando sotto una buona copertura di segnale, attraverso la scheda telefonica in dotazione o la rete *WIFI* disponibile, l'inserimento dei dati avviene in tempo reale, altrimenti tutto rimane memorizzato nel dispositivo e può essere sincronizzato in un secondo momento sempre attraverso la nostra utenza. Tramite il proprio *browser* tutti i colleghi del gruppo che effettuano il *login* all'utenza, possono seguire l'andamento del rilievo in tempo reale e vedere la mappa popolarsi con i punti rilevati, piuttosto che ricevere aggiornamenti a fine giornata o addirittura al rientro in sede, sulle località visitate. Sempre dal *browser,* effettuando una selezione per ogni singolo punto messo in mappa dal collega sul campo, è possibile accedere a tutte le informazioni che sono state inserite compresa la visione delle foto scattate. Questo è utile anche per chi rimane in sede a coordinare gli spostamenti delle squadre sul campo, come è possibile vedere in figura 13.

**Figura 13** Informazioni in tempo reale del danneggiamento rilevato ispezionabili in sede.

*Figure 13 Real time damage information.*

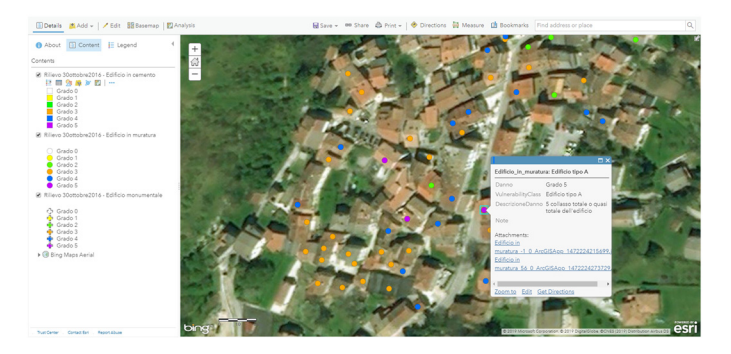

L'uso del *tablet* non esclude che, per ragioni di ridondanza e supporto, vengano usate anche le schede cartacee, soprattutto per ovviare a imprevisti e imprevedibili problemi tecnici, mentre le informazioni sui dati della località investigata e gli effetti del terremoto sulle persone e sull'ambiente circostante viene sempre compilata manualmente con la scheda cartacea. Bisogna considerare inoltre che tutto può essere modificato in qualsiasi momento, sia in campagna che successivamente in fase di revisione del rilievo una volta tornati in sede, quando per esempio attraverso il controllo del materiale fotografico potremmo ritenere di dover modificare la vulnerabilità dell'edificio in questione o il suo grado di danno.

#### 3.3 Elaborazione dei dati attraverso una *Web AppBuilder*

La possibilità di raccogliere i dati attraverso una mappa condivisa tra gli utenti del gruppo su *ArcGIS Online,* piuttosto che scrivere le informazioni su una scheda cartacea che andrebbe poi trascritta, permette sin da subito di avere dati pronti per essere elaborati e fornire l'intensità macrosismica della località visitata. Come è stato detto in precedenza l'intensità macrosismica locale attraverso la scala europea EMS98 [Grünthal, 1998] necessita di dati riepilogati numericamente, in modo tale da estrapolare le percentuali relative alle classi di vulnerabilità interessate ed al relativo grado di danno.

Una volta concluso il rilievo, gli edifici della località rilevata saranno identificati con dei punti colorati, che in un quadro d'insieme, appariranno come in figura 14.

In quest'ultima fase la procedura descritta attraverso QUEST-DATA permette di interrogare e analizzare le informazioni raccolte attraverso gli strumenti disponibili nella nostra utenza di *ArcGIS Online*. Infatti, ai fini dell'assegnazione dell'intensità con la scala EMS-98, è necessario conoscere la distribuzione degli edifici nelle singole classi di vulnerabilità e le relative quantità e i gradi di danno. Per fare questo si utilizza un'applicazione *web* chiamata *"Web AppBuilder"* che si aprirà direttamente in una pagina *web* (figura 15).

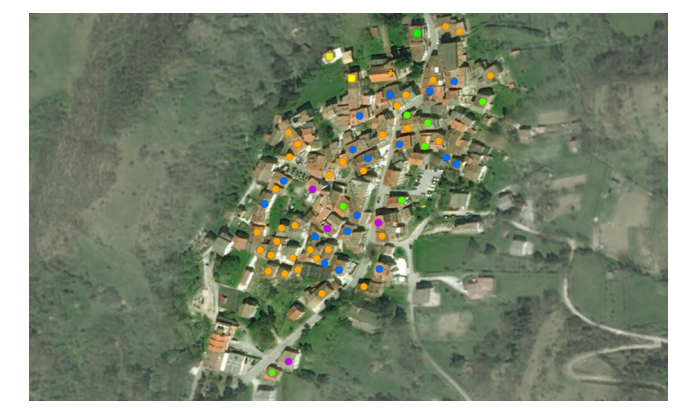

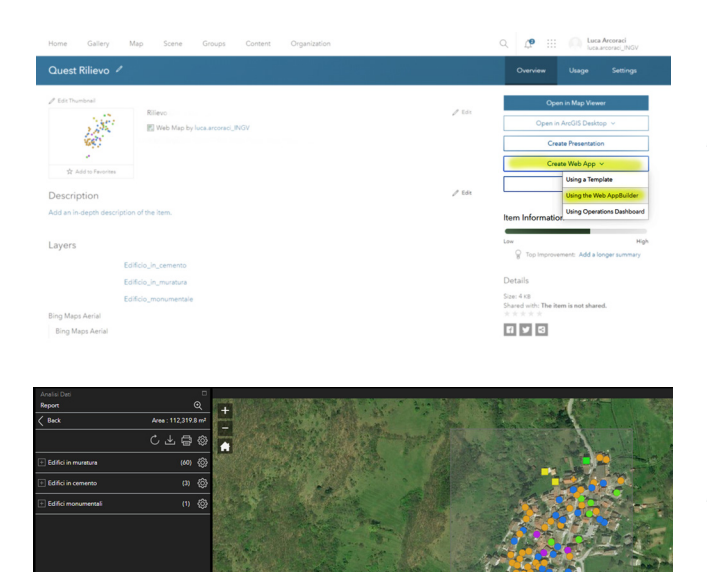

**Figura 14** Conclusione del rilievo con i punti in mappa.

*Figure 14 Final map of the survey.*

**Figura 15** Creazione di una "Web AppBuilder".

*Figure 15 Creation of a "Web AppBuilder" page.*

**Figura 16** Contatore degli edifici in mappa.

*Figure 16 Counter of the buildings in the screenshot.*

In questa fase è possibile interrogare la nostra mappa sia dal punto di vista cartografico (distanze, percorsi, area), che statistico (conteggi, distribuzione di punti) e può essere personalizzata per le nostre esigenze. Nel caso della stima dellintensità macrosismica è utile avere il conteggio degli edifici censiti in campagna per ogni località, suddivisi nelle tre tipologie relative ai nostri *layers,* muratura, cemento armato e monumentali. Attraverso questa applicazione la schermata della località oggetto del rilievo viene suddivisa in diverse finestre nelle quali appariranno le informazioni riassuntive del rilievo (figura 18):

- Una finestra a sinistra per riassumere le quantità degli edifici con relative vulnerabilità e gradi di danno.
- La località con i punti del rilievo viene centrata ed occupa lo spazio maggiore.
- Un'area alla base della schermata per evidenziare attraverso dei grafici i danni agli edifici secondo le varie tipologie.

In figura 16 si vede come sia possibile modulare la selezione rettangolare sopra la località rilevata, sia per comprendere totalmente l'abitato (nell'esempio corrisponde ad un'area di circa 112000 metri quadrati come è possibile leggere dal riepilogo a sinistra), sia per settori parziali. Il conteggio degli edifici, finestra di sinistra, cambierà automaticamente in relazione alla porzione di abitato selezionato (figura 17). In questo modo, ad esempio, può essere isolato un centro storico ben separato ed identificabile in mappa [Arcoraci et al., 2010].

**Figura 17** Selezione parziale in mappa della località.

*Figure 17 Partial selection of the place, with related buildings' count.*

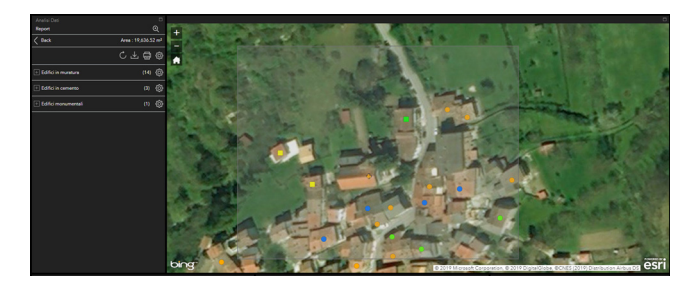

Scendendo nel dettaglio si possono aprire le singole tabelle e quantificare ad esempio per ogni tipologia il grado di danneggiamento per ogni vulnerabilità (figura 18). In questa fase i dati riassunti possono essere stampati direttamente o salvati in tabelle per un utilizzo successivo (tabella 1).

Accanto a queste informazioni in forma tabellare il dettaglio del danneggiamento è visualizzabile attraverso dei grafici, rappresentativi delle quantità di edifici per ogni grado di danno e tipologie edilizie (muratura, cemento e monumentale) in base alla schermata voluta (figura 18).

**Figura 18** Conteggio e rappresentazione delle informazioni.

*Figure 18 Final representation with counting and graphics.*

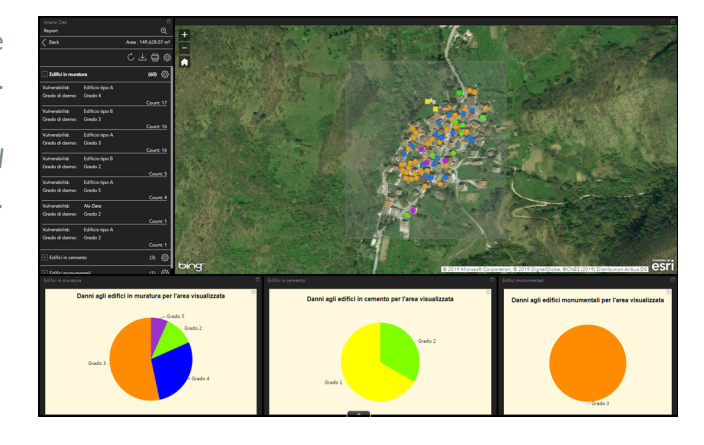

#### 3.4 Assegnazione dell'intensità macrosismica

Una volta selezionata l'area di interesse della mappa ed interrogata sulle quantità, è possibile esportare i dati ottenuti e creare una piccola tabella per dare un valore dell'intensità macrosismica secondo la scala EMS-98 [Grünthal, 1998]. Il totale degli edifici rilevati della località viene suddiviso nelle sei classi di vulnerabilità della scala (prima colonna a sinistra) quindi ogni riga corrisponde ad una tipologia mentre una seconda colonna rappresenta la percentuale sul totale rilevato di ogni tipo di edificio. Le successive sei colonne della tabella riguardano il grado di danno (da zero a cinque): il primo numero di ogni casella ci dice quanti edifici abbiamo incontrato di quel tipo e che hanno avuto quel grado di danno (d), mentre il secondo è la percentuale degli stessi edifici rispetto al totale di quelli rilevati (%Q) per quella tipologia. In questo modo, come dice la scala, si possono utilizzare termini quantitativi ("pochi", "molti", "la maggior parte") per tradurre tre gamme contigue di percentuali 0-20%, 20-60% e 60-100% e comparare i dati reali alle descrizioni idealizzate della scala (o diagnostici) per stabilire il grado di intensità [Grünthal, 1998; Tertulliani et al., 2019].

La scala consiglia di evitare formule rigide di corrispondenza tra dato reale e diagnostico, in questo modo l'intensità che meglio descrive il danneggiamento per la nostra località è il grado VIII fortemente dannoso in quanto troviamo: molti edifici di classe A con danni di grado 4 (45%) e pochi di grado 5 (11%), la maggior parte degli edifici di classe B con danni di grado 3 (73%) e molti edifici di classe C subiscono danni di grado 2 (33%).

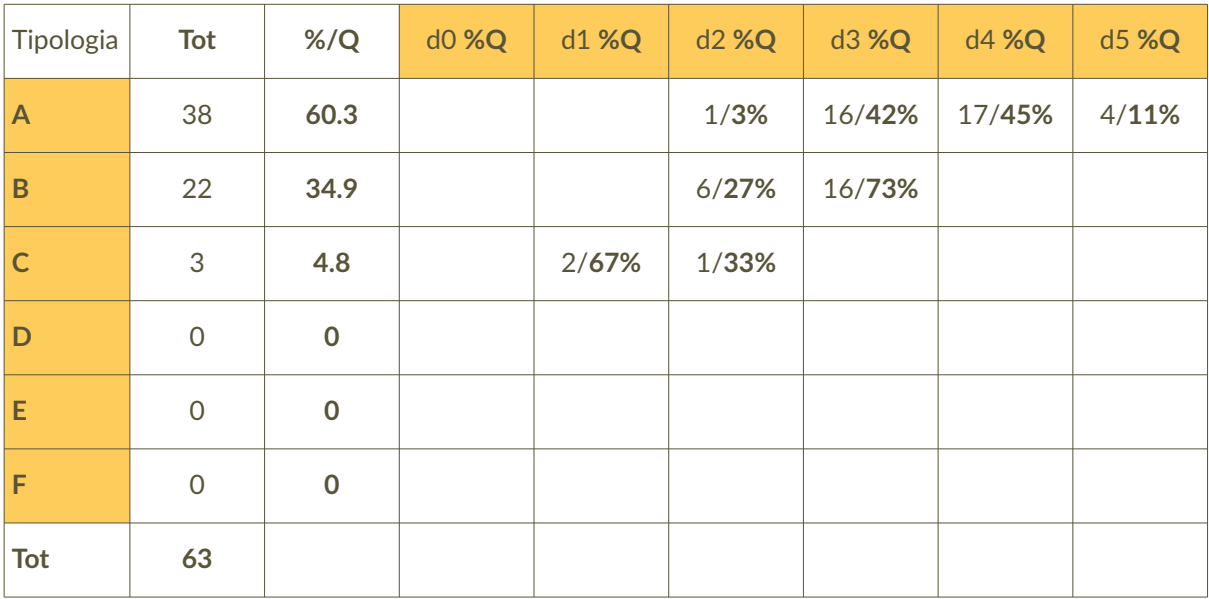

**Tabella 1** Percentuali di grado di danno e vulnerabilità. *Table 1 Percentage of the damage information.*

### Conclusioni

L'utilizzo di dispositivi digitali per la raccolta del dato di campagna offre notevoli vantaggi e diventa uno strumento indispensabile nel futuro delle campagne macrosismiche. Primo fra tutti quello della digitalizzazione e dell'archiviazione di tutte le informazioni necessarie in tempo reale, ottimizzando il lavoro in sede, pur mantenendo, per ridondanza, l'approccio tradizionale cartaceo in parallelo. In condizioni favorevoli, di copertura di rete e segnale *gps* (*global positioning system)*, gli spostamenti degli operatori sono visibili in tempo reale su mappa, contemporaneamente su più dispositivi, e soprattutto dalla sede operativa. In questo modo ogni squadra in campagna può seguire il rilievo delle altre squadre rendendo possibile gli aggiornamenti in tempo reale.

La schermata riassuntiva così ottenuta (figura 18), con tutti i dati del rilievo, permette di avere le informazioni necessarie che la scala macrosismica europea EMS-98 [Grünthal, 1998] richiede, ed il tutto è consultabile attraverso una sola mappa che si trova nell'area condivisa da tutto il gruppo. Ovviamente nel riquadro più grande è possibile inquadrare ognuna delle località investigate per quantificare i dettagli.

In una sola schermata è così possibile rappresentare i risultati del rilevamento effettuato dalla squadra o dalle squadre sul campo. Questo permetterà di ridurre i tempi del rilievo accorciando in modo determinante tutta la parte di lavoro "analogico" che veniva fatto a campagna conclusa, e fornire i dati alla comunità in tempi ristretti. Considerando inoltre l'utilizzo di dispositivi sempre in evoluzione come le stesse applicazioni cartografiche, è auspicabile un continuo aggiornamento, per tutto il gruppo, circa le potenzialità di questi strumenti che vengono sempre più incontro alle nostre esigenze.

### Ringraziamenti

Un primo ringraziamento va ai colleghi del gruppo *QUEST* che hanno potuto testare la procedura di inserimento durante le diverse campagne macrosismiche a seguito degli eventi del Centro Italia del 2016-2017 in particolare Sergio Del Mese per la costante collaborazione in fase di verifica ed analisi in mappa dei punti inseriti e delle foto. A Laura Graziani ed Alessandra Maramai per la raccolta dei dati durante il sopralluogo ad Ischia a seguito dell'evento del 21 agosto 2017.

#### Bibliografia

- Arcoraci L., Berardi M., Castellano C., Leschiutta I., Maramai A., Rossi A., Tertulliani A. and Vecchi M., (2010). *Rilievo macrosismico del terremoto del 15 dicembre 2009 nella Valle del Tevere e considerazioni sull'applicazione della scala EMS98.* Quaderni di Geofisica, 82, INGV, Roma, 21 pp.
- Azzaro R., Del Mese S., Graziani L., Maramai A., Martini G., Paolini S., Screpanti A., Verrubbi V., Arcoraci L., Tertulliani A., (2017). *QUEST Rilievo macrosismico per il terremoto dell'isola di Ischia del 21 agosto 2017. Rapporto finale.* Rapporto interno, doi: 10.5281/zenodo.886047.
- Cogliano R., (2017). *La Scheda Stazione elettronica: un sistema informatico di raccolta e condivisione delle informazioni sulla composizione e la configurazione delle stazioni in campagne di acquisizione dati.* Rapporti Tecnici INGV, n. 386.
- Grünthal G., (ed) (1998). *European macroseismic scale 1998.* European Seismological Commission, sub commission on Engineering Seismology, Working Group Macroseismic Scales. Conseil de l'Europe, Cahiers du Centre Européen de Géodinamique et de Séismologie 32, Luxembourg, 101 pp.
- Rossi A., Tertulliani A., Azzaro R., Graziani L., Rovida A., Maramai A., Pessina V., Hailemikael S., Buffarini G., Bernardini F., Romano C., Del Mese S., Ercolani E., Fodarella A., Locati M., Martini G., Paciello A., Paolini S., Arcoraci L., Stucchi M. (2019). *The 2016-2017 earthquake sequence in Central Italy: macroseismic survey and damage scenario through the EMS98 intensity assessment.* Bulletin of Earthquake Engineering. doi:10.1007/s10518-019-00556-w.
- Tertulliani A., Arcoraci L., Berardi M., Bernardini F., Camassi R., Castellano C., Del Mese S., Ercolani E., Graziani L., Leschiutta I., Rossi A., Vecchi M. (2010). *An Application of EMS98 in a mediumsized city: the case of L'Aquila (Central Italy) after the April 6, 2009 Mw 6.3 earthquake.* Bull. Earthquake Eng. doi: 10.1007/s10518-010-9188-4.
- Tertulliani A., Arcoraci L., Berardi M., Bernardini F., Brizuela B., Castellano C., Del Mese S., Ercolani E., Graziani L., Maramai A., Rossi A., Sbarra M, Vecchi M., (2012). *The Emilia 2012 sequence: a*  macroseismic survey. Annals of Geophysics, 55, N. 4, 679-687, doi: http://doi.org/10.4401/ag-6140.
- Tertulliani A., Azzaro R., Buffarini G., (2019). *Scala Macrosismica Europea 1998*, edizione italiana, in Grünthal G. (Ed.), European Seismological Commission, sub commission on Engineering Seismology, Working Group Macroseismic Scales. Conseil de l'Europe, Cahiers du Centre Européen de Géodinamique et de Séismologie 32, Luxembourg, 97 pp.

### Sitografia

ArcGIS Online, (2019). http://ingv.maps.arcgis.com/home/index.html Collector for ArcGIS, (2019). https://www.esri.com/en-us/arcgis/products/collector-for-arcgis/overview ESRI, (2019). https://www.esri.com/en-us/home ISIDE, (2019). http://cnt.rm.ingv.it/search QUEST, (2019). http://www.questingv.it/ Web AppBuilder, (2019). http://doc.arcgis.com/it/arcgis-online/create-maps/create-map-apps.htm

## QUADERNI di GEOFISICA

#### ISSN 1590-2595 http://istituto.ingv.it/it/le-collane-editoriali-ingv/quaderni-di-geofisica.html/

I QUADERNI DI GEOFISICA (QUAD. GEOFIS.) accolgono lavori, sia in italiano che in inglese, che diano particolare risalto alla pubblicazione di dati, misure, osservazioni e loro elaborazioni anche preliminari che necessitano di rapida diffusione nella comunità scientifica nazionale ed internazionale. Per questo scopo la pubblicazione on-line è particolarmente utile e fornisce accesso immediato a tutti i possibili utenti. Un Editorial Board multidisciplinare ed un accurato processo di peer-review garantiscono i requisiti di qualità per la pubblicazione dei contributi. I QUADERNI DI GEOFISICA sono presenti in "Emerging Sources Citation Index" di Clarivate Analytics, e in "Open Access Journals" di Scopus.

QUADERNI DI GEOFISICA (QUAD. GEOFIS.) welcome contributions, in Italian and/or in English, with special emphasis on preliminary elaborations of data, measures, and observations that need rapid and widespread diffusion in the scientific community. The on-line publication is particularly useful for this purpose, and a multidisciplinary Editorial Board with an accurate peer-review process provides the quality standard for the publication of the manuscripts. QUADERNI DI GEOFISICA are present in "Emerging Sources Citation Index" of Clarivate Analytics, and in "Open Access Journals" of Scopus.

## RAPPORTI TECNICI INGV

ISSN 2039-7941 http://istituto.ingv.it/it/le-collane-editoriali-ingv/rapporti-tecnici-ingv.html/

I RAPPORTI TECNICI INGV (RAPP. TEC. INGV) pubblicano contributi, sia in italiano che in inglese, di tipo tecnologico come manuali, software, applicazioni ed innovazioni di strumentazioni, tecniche di raccolta dati di rilevante interesse tecnico-scientifico. I RAPPORTI TECNICI INGV sono pubblicati esclusivamente on-line per garantire agli autori rapidità di diffusione e agli utenti accesso immediato ai dati pubblicati. Un Editorial Board multidisciplinare ed un accurato processo di peer-review garantiscono i requisiti di qualità per la pubblicazione dei contributi.

RAPPORTI TECNICI INGV (RAPP. TEC. INGV) publish technological contributions (in Italian and/or in English) such as manuals, software, applications and implementations of instruments, and techniques of data collection. RAPPORTI TECNICI INGV are published online to guarantee celerity of diffusion and a prompt access to published data. A multidisciplinary Editorial Board and an accurate peer-review process provide the quality standard for the publication of the contributions.

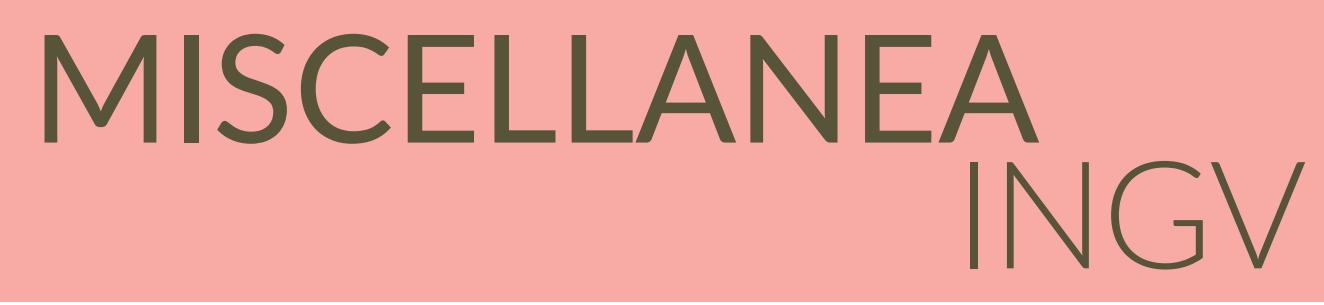

#### ISSN 2039-6651 http://istituto.ingv.it/it/le-collane-editoriali-ingv/miscellanea-ingv.html

MISCELLANEA INGV (MISC. INGV) favorisce la pubblicazione di contributi scientifici riguardanti le attività svolte dall'INGV. In particolare, MISCELLANEA INGV raccoglie reports di progetti scientifici, proceedings di convegni, manuali, monografie di rilevante interesse, raccolte di articoli, ecc. La pubblicazione è esclusivamente on-line, completamente gratuita e garantisce tempi rapidi e grande diffusione sul web. L'Editorial Board INGV, grazie al suo carattere multidisciplinare, assicura i requisiti di qualità per la pubblicazione dei contributi sottomessi.

MISCELLANEA INGV (MISC. INGV) favours the publication of scientific contributions regarding the main activities carried out at INGV. In particular, MISCELLANEA INGV gathers reports of scientific projects, proceedings of meetings, manuals, relevant monographs, collections of articles etc. The journal is published online to guarantee celerity of diffusion on the internet. A multidisciplinary Editorial Board and an accurate peer-review process provide the quality standard for the publication of the contributions.

#### **Coordinamento editoriale e impaginazione** Francesca DI STEFANO, Rossella CELI Istituto Nazionale di Geofisica e Vulcanologia

#### **Progetto grafico e impaginazione**

Barbara ANGIONI Istituto Nazionale di Geofisica e Vulcanologia

#### ©2020

Istituto Nazionale di Geofisica e Vulcanologia Via di Vigna Murata, 605 00143 Roma t. +39 06518601

**www.ingv.it**

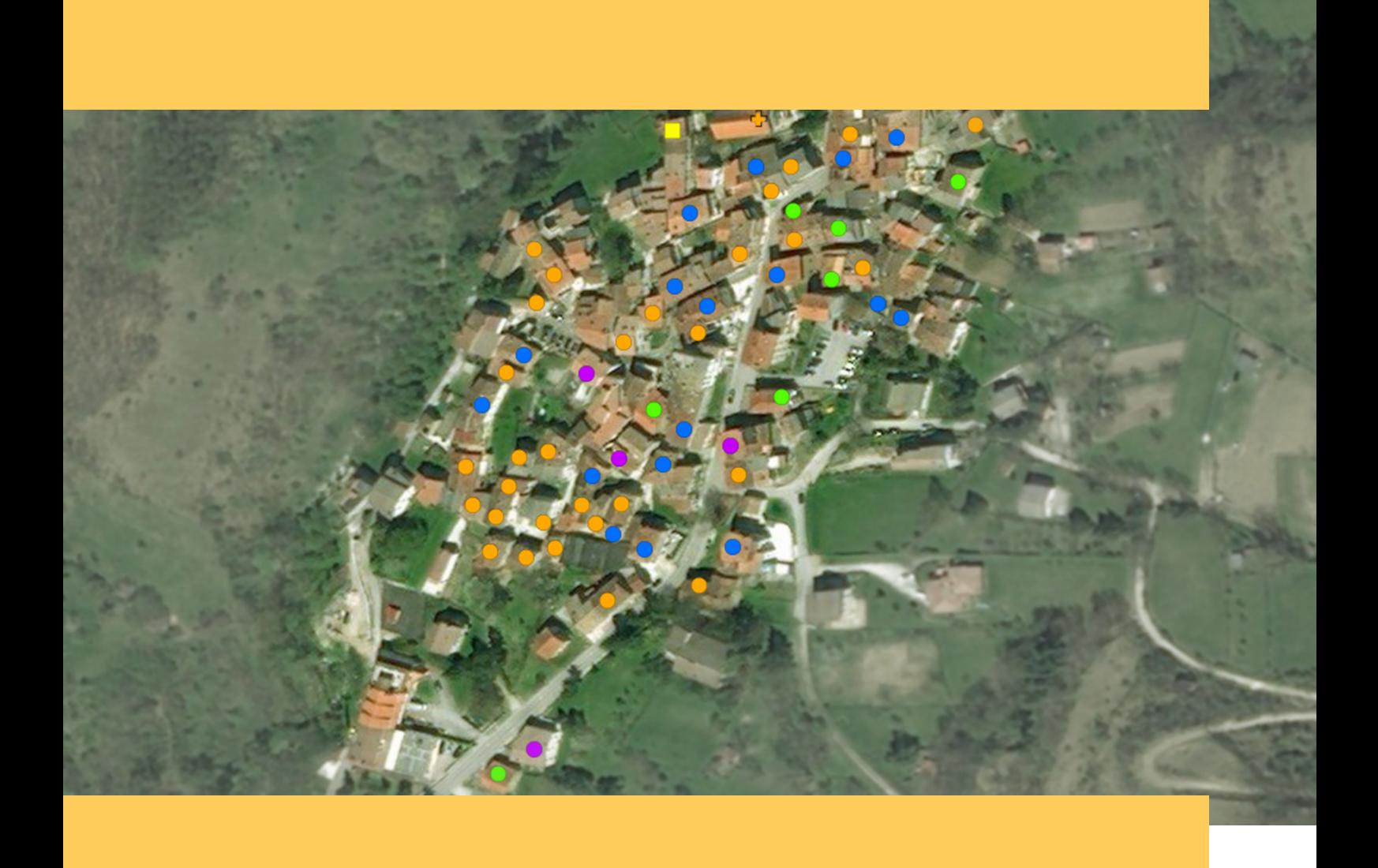

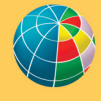